#### **PPS-Design Eigener Homepage**

4. Praxisveranstaltung

"Client Side Scripting: Java Applets"

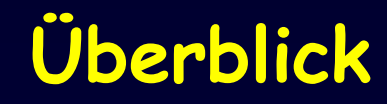

# **1. Java Applets**

- •**Architektur**
- •**Einbettung des Applets in HTML**
- •**Programmierung eines Applets**
- •**Sicherheitsrisiken**
- **2. JavaScript**

#### **Architektur**

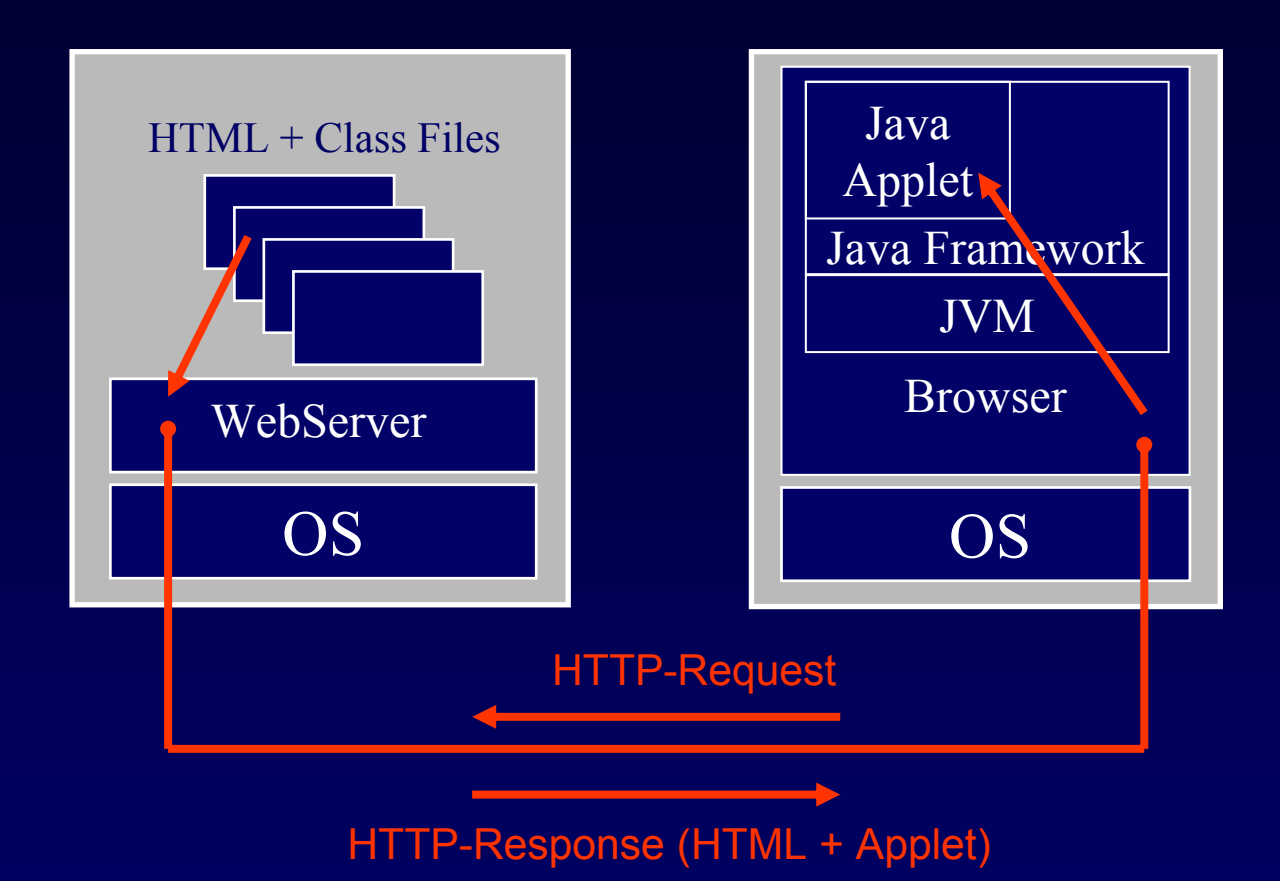

- • Applets sind Java Programme, die in Webseiten eingebunden werden können.
- •Der Interpreter ist im Browser integriert

## **Einbettung des Applets in HTML**

- Ein Applet wird mittels des **applet**-Tag in eine Webseite integriert:
- • [Beispiel einer Webseite mit Applet](http://www.tik.ee.ethz.ch/~katrinis/deh/applets/SimpleApplet.html): **<h1>Einfaches Applet</h1> <p>In diesem Test wird ein einfaches HelloWorld-Applet ausgeführt. <p><applet code =SimpleApplet.class width=500 height=100 alt="Cannot load applet" > No applet support. </applet>** *Classfiledes Applets Dimensionendes Applets Alternativer Text, falls Browser Classfile nicht ladenoder ausführen kann*

*Alternativer Text, falls Browser* **applet** *Tag nicht versteht*

## **Programmierung eines Applets**

•Ein Applet ist eine Java-Klasse, die (direkt oder indirekt) von der Klasse **java.applet.Applet** abgeleitet ist.

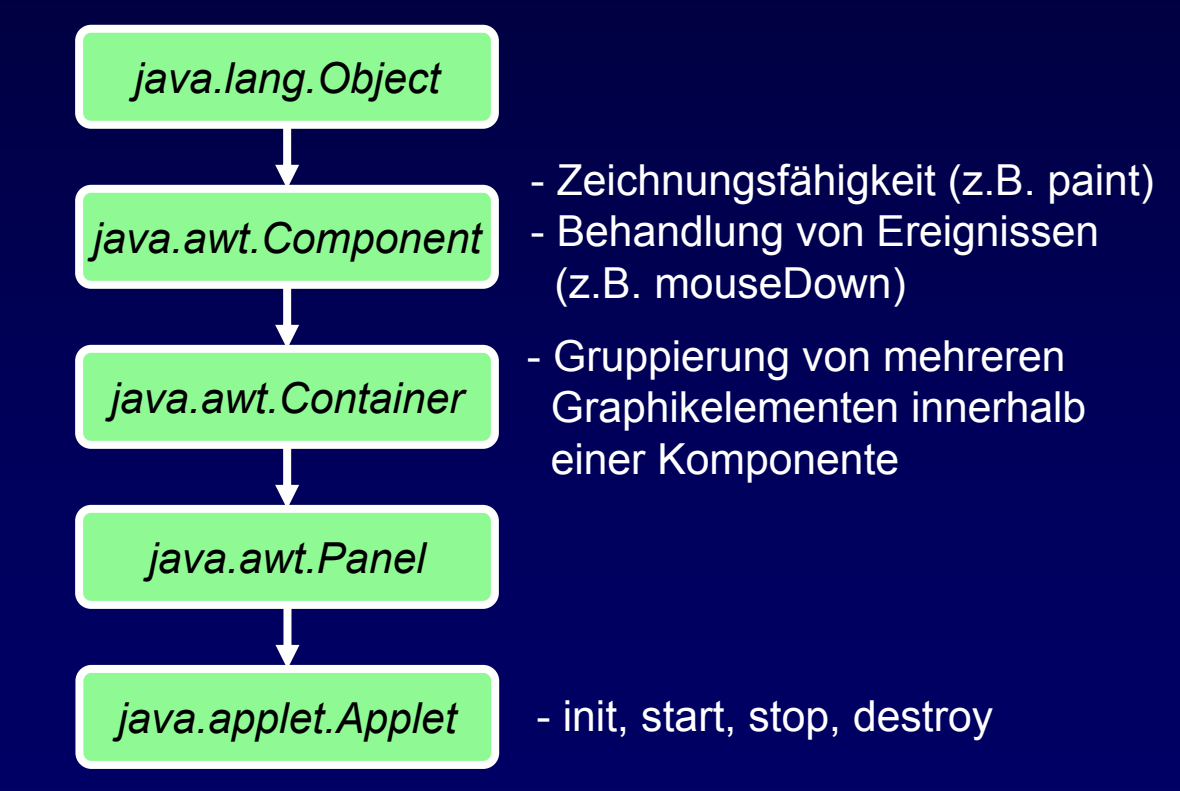

#### **Programmierung: SimpleApplet**

```
import java.applet.*;
import java.awt.*;
public class SimpleApplet extends Applet {
  private Font font;
  public void init() {
    font = new Font("Helvetica", Font.ITALIC,24);
  }
  public void paint(Graphics g) {
    g.setColor(Color.red);
    g.setFont(font);
    g.drawString("Hello world.", 25, 50);
  }
}
```
# **Lebenszyklus eines Applets**

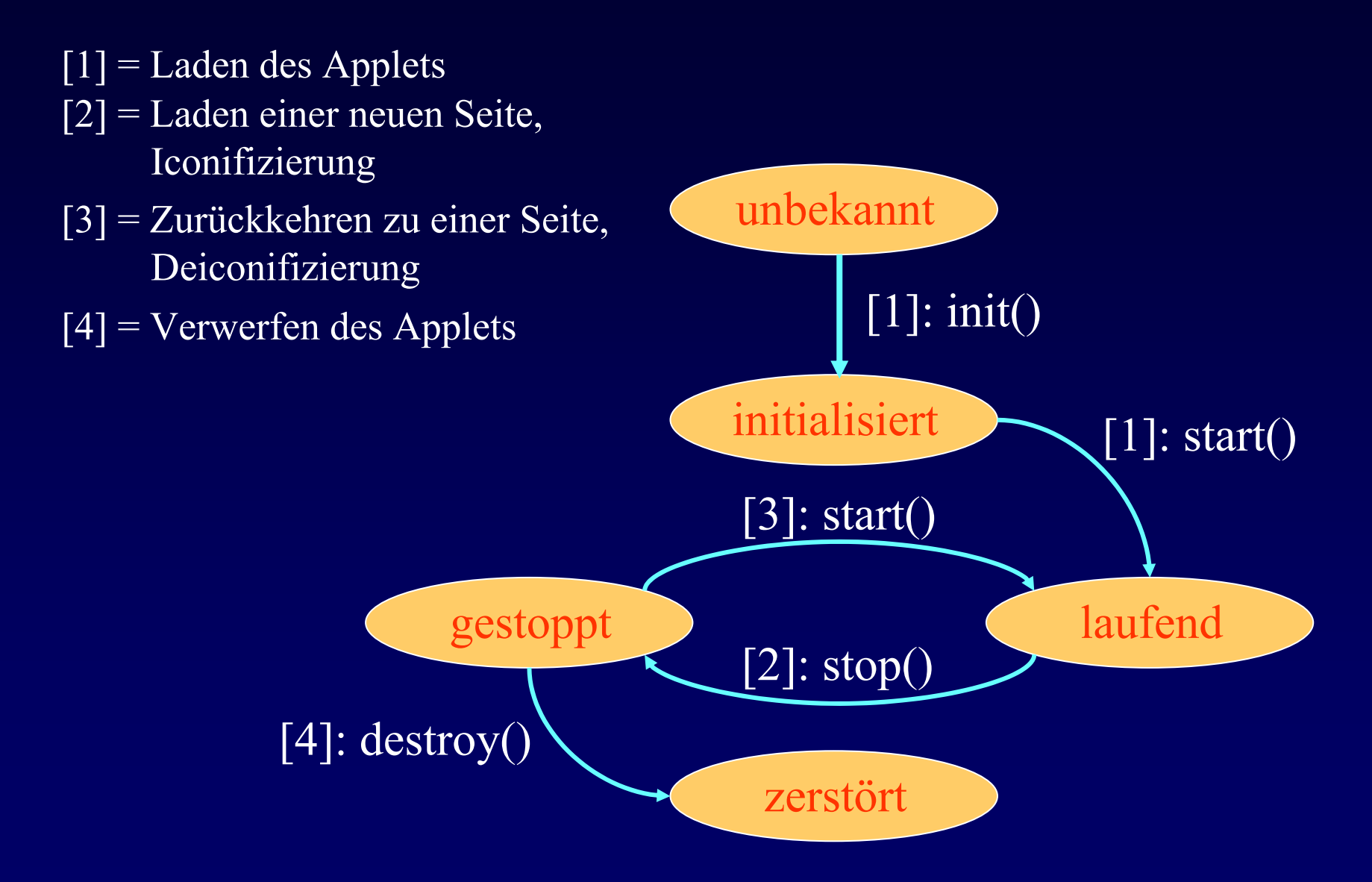

### **Lebenszyklus eines Applets**

- Der Browser ruft die folgenden Methoden auf:
	- – **init**: Um das Applet zu initialisieren, wenn es das erste Mal geladen wird (oder nach einem Reload)
	- – **start**: Um dem Applet anzuzeigen, dass es im Browser sichtbar ist (auch aufge rufen nach **init** )
	- **stop**: Um dem Applet zu signalisieren, dass es im Browser nicht mehr sichtbar ist wegen Scrolling oder Seitenwechsels (auch aufge rufen vor **destroy** )
	- – **destroy**: Um das Applet wieder aus dem Browser zu laden (unloading) und Ressourcen wieder freizugeben

# **Zeichnen innerhalb eines Applets**

 Ein Applet implementiert die Zeichnung sfunktionen in d e r **paint** Methode:

```
class SimpleApplet extends Applet {
  ... public void paint(Graphics g) {
    g.setFont("Helvetica", Font.BOLD, 32);
    g.drawString("my text", x, y);
    ... }
```
- Wichtig:
	- – Die **paint** Method wird vom Browser aufgerufen und sollte nie direkt aufgerufen werden
	- Um das Zeichnen des Applets zu forcieren, verwendet man die Methode **repaint** welche indirekt **paint** aufruft

# **Beispiel Applets**

- [SimpleApplet.java](http://www.tik.ee.ethz.ch/~katrinis/deh/applets/SimpleApplet.html)
- [LifeCycle.java](http://www.tik.ee.ethz.ch/~katrinis/deh/applets/LifeCycle.html)

# **Behandlung von Ereignissen**

Applets reagieren auf Ereigniss[e, ind](http://www.tik.ee.ethz.ch/~katrinis/deh/applets/Scribble.html)em sie den entsprechenden<br>Event-Handler implementieren, [z.B.:](http://www.tik.ee.ethz.ch/~katrinis/deh/applets/Scribble.html)

```
public class Scribble extends Applet implements 
  MouseListener, MouseMotionListener {
  private int last_x=0, last_y=0, x=0, y=0;
  private Graphics g;
  ...public void init() {
    addMouseListener(this); addMouseMotionListener(this);
    g = getGraphics();
  }
  public void mousePressed(MouseEvent event) {
    last_x
= event.getX(); last_y = event.getY(); 
  }
  public void mouseDragged(MouseEvent event) {
    x
= event.getX(); y = event.getY();
    g.drawLine(last_x, last_y, x, y);
    last_x
=
x; last_y
= y;
  }
}
```
#### **Parametrisierung von Applets**

• Applets lassen sich durch Parameter im HTML-Code konfigurieren:

**<p><applet code=ParameterDemo.class width=500 height=100 alt="Cannot load applet"> <param name =text value="Irgendein Text." > No applet support. </applet> <p><applet code=ParameterDemo.class width=500 height=100 alt="Cannot load applet"> <param name =text value="Ein anderer Text." > <param name =background value="FF0000" ><param name =foreground value="FFFFFF" > No applet support. </applet>**

#### **Parameterübergabe an Applet**

- •Im HTML Code (<u>ParameterDemo.html</u>) benutzen wir unsere Parameter **text**, **foreground** und **background**
- Applet ([ParameterDemo.java](http://www.tik.ee.ethz.ch/~katrinis/deh/applets/ParameterDemo.java)) kann die Parameter mit **[getParameter](http://java.sun.com/j2se/1.3/docs/api/java/applet/Applet.html)** lesen:

```
public void init() {
  font = new Font("Helvetica", Font.ITALIC, 24);
  text = getParameter("text");
  fgColor = getColorParameter("foreground",
                              Color.black);
  bgColor = getColorParameter("background",
                              Color.white);
  setForeground(fgColor);
  setBackground(bgColor);
```
**}**

# **Sicherheitsrisiken**

- •Applets sind ein potentielles Sicherheitsrisiko, da Applets beliebigen Code enthalten können
- Potentielle Gefahren:

 $\blacksquare$ 

...

- Lokale Dateien lesen, modifizieren oder löschen
- Gefälschte E-Mails versenden
- Weitergabe von sensitiven Benutzerinformationen
- • Daher: JVM, welche innerhalb des Browsers läuft, schränkt Möglichkeiten eines Applets ein

#### **Einschränkungen für Applets**

- Restriktionen für das lokale Filesystem:
	- Keine Dateien lesen oder schreiben
	- Keine Programme starten, keine Bibliotheken lade n
	- Prüfen auf die Existenz einer Datei ist nicht erlaubt
	- Keine Verzeichnisse durchsuchen oder erzeu gen
- Restriktionen für Netzwerkoperationen:
	- Keine Netzwerkverbindungen aufbauen (ausser zum Rechner von dem Applet ursprünglich stammt)
- Restriktionen für Benutzerinformationen:
	- G e wis s e [Benutzerinformationen](http://www.tik.ee.ethz.ch/~katrinis/deh/applets/properties.html) lassen sich mit **getProperty nicht lesen**  (**user.name**, **user.home**, **user.dir** )

# **Fähigkeiten eines Applets**

- Applets, welche vom lokalen Filesystem geladen wurden (von Folder in CLASSPATH), besitzen normalerweise keine Restriktionen
- Netzwerkverbindungen zum Rechner, von welchem das Applet ursprünglich stammt, aufbauen.
- Audio Clip Dateien spielen:
	- Beispiel 1 (<u>HTML, [Applet](http://www.tik.ee.ethz.ch/~katrinis/deh/applets/SoundExample/SimpleSound.java)</u>)
	- Beispiel 2 (<u>[HTML](http://www.tik.ee.ethz.ch/~katrinis/deh/applets/SoundExample/SoundExample.html), [Applet](http://www.tik.ee.ethz.ch/~katrinis/deh/applets/SoundExample/SoundExample.java)</u>)
- Public Methoden anderer Applets in der gleichen Webseite aufrufen

### **Exceptions bei unerlaubten Zugriffen**

•Unerlaubte Zugriffe erzeugen Exceptions, [z.B.](http://www.tik.ee.ethz.ch/~katrinis/deh/applets/SandboxDemo.html):

```
public void init() {
  … 
  try
{
    Properties p = System.getProperties();
    msg1="Name: " +p.getProperty("user.name");
    msg2="Home: " +p.getProperty("user.home");
  }
  catch (Exception e) {
    msg1 = "Ouch: " + e.getMessage();
    msg2 = "";
  }
}
```
# **JavaScript**

- •Crossplatform, object-oriented language
- • Besteht aus drei Mengen:
	- Core set
	- – Server-side JavaScript (erweitert das core set mit server-side Funktionen)
	- – Client-side JavaScript: erweitert das core set und bietet Objekte an, mit den man einen Browser manipulieren kann.

Unter dem Gebrauch von client-side JavaScript kann man auf user-input, wie z.B. mouse clicks, page navigation events und input in Formen, reagieren

#### **Architektur**

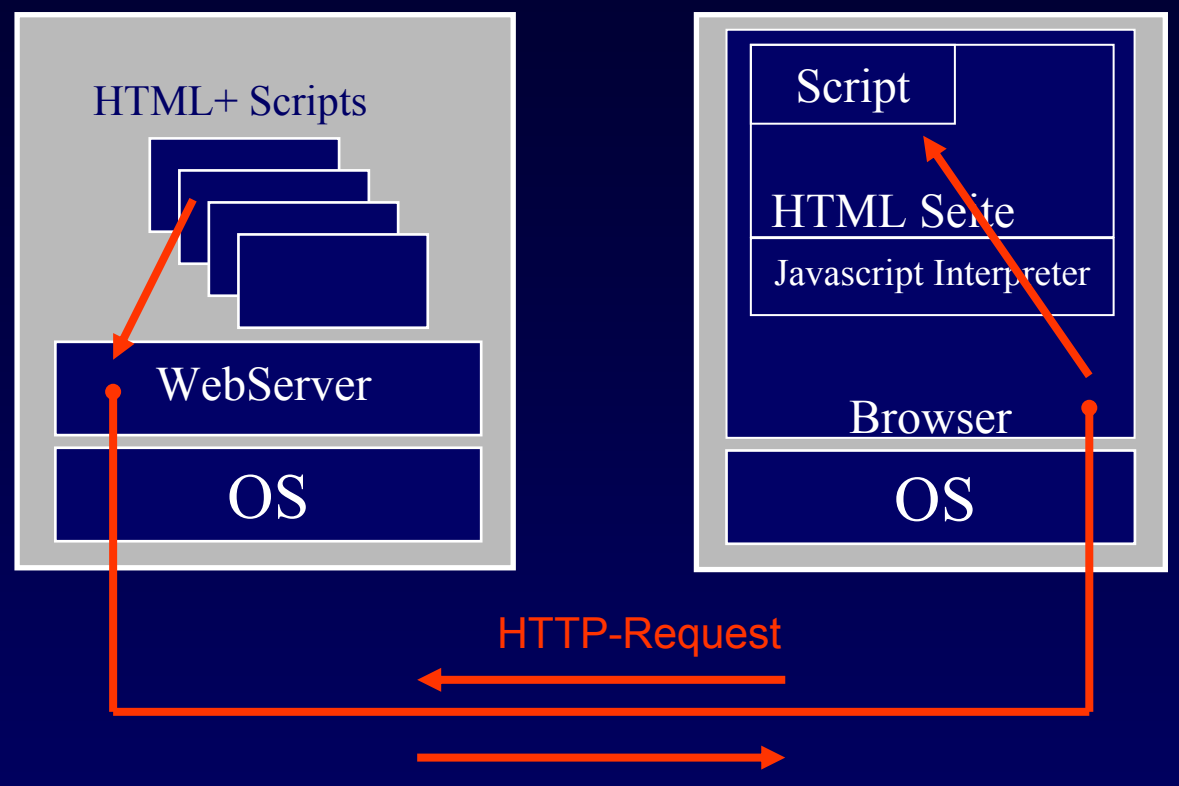

HTTP-Response (HTML mit embedded Script)

• Skripte werden embedded in der HTML Seite vom Webserver dem Browser geliefert und werden vom Browser's (darum client-side) JavaScript Interpreter exekutiert.

# **Einbettung von Scripts**

- Man gebraucht das <SCRIPT> HTML Tag, um JavaScript code (statements,functions) einzubetten
- •Man gebraucht JavaScript Event Handlers als HTML Attributen (z.B. in Forms)
- •Man kann auch ein File mit JavaScript source file referenzieren.

```
<HEAD><TITLE>A Simple Document</TITLE>
<SCRIPT>function update(form) {
alert("Form being updated")
}
</SCRIPT>
\langle/HEAD><BODY><FORM NAME="myform" ACTION="foo.cgi" METHOD="get" >Enter a value:
<INPUT TYPE="text" NAME="text1" VALUE="" SIZE=20 >Check if you want:
<INPUT TYPE="checkbox" NAME="Check1" CHECKEDonClick="update(this.form)"> Option #1
P<INPUT TYPE="button" NAME="button1" VALUE="Press Me"
onClick="update(this.form)">
</FORM>
</BODY>
                             JavaScript Funktion
                                            Event Handlers
```
.

#### **"Alltag" Gebrauch von JavaScipt**

- Event Handling (Validierung, Animationen)
- • Navigation ("Inter-Frame" Communication, Bearbeitung von mehreren Frames auf einmal, client-side image maps, cookies,status bar interaction)

Javascript "Flavours":

- JavaScript (Netscape)
- Jscript (Microsoft)
- ECMA-262 Specification

## **Referenzen**

Java Applets:

- •<http://java.sun.com/applets/> (resources)
- • Java Tutorial : [http://java.sun.com/docs/books/tutorial/index.ht](http://java.sun.com/docs/books/tutorial/index.html) ml
- Java-World Artikel ueber Applet Security: [http://www.javaworld.com/javaworld/jw-12-](http://www.javaworld.com/javaworld/jw-12-2000/jw-1215-security.html) 2000/jw-1215-security.html

JavaScript:

- $\bullet$ [JavaScript Manual / Reference](http://developer.netscape.com/docs/manuals/index.html)
- •[Client-Side Scripting and HTML \(W3C\)](http://www.w3.org/TR/WD-script-970314)

#### Danke fuer Ihre Aufmerksamkeit !

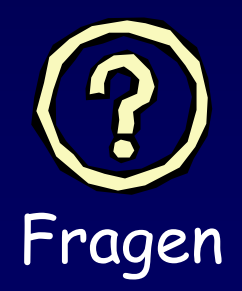